## Customers

This process is available from the Menu  $\rightarrow$  Accounting  $\rightarrow$  Customers

## **Customer types**

There are 5 types of Customers:

- 1. Patients
- 2. Public insurance
- 3. Private insurance
- 4. **Another physical person**: In some cases, the Customer is the parent or other relative or attendant. Especially when the patient is a child.
- 5. **Another legal person**: Finally, there are cases where the Customer (the one who pays for the medical services) is a Legal Entity (hospital, institution, organization, etc.).

## Add new customer

Each Patient you enter into the database is automatically registered as a Customer. **You do not need to add them**.

To add a New Customer (who is not a patient), select the "**Add new Customer**" button and then fill in the appropriate form.

## **Edit Customer**

To edit the customer record, click on the "**Lastname or Legal name**" link and then fill out the appropriate form.

From: https://docs.medisign.com/ - docs.medisign.com

Permanent link: https://docs.medisign.com/manual/customers

Last update: 2021/08/14 16:49

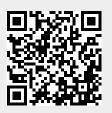